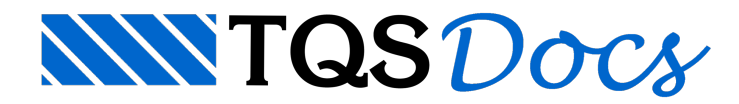

## Memória de cálculo de Lajes

## Dúvida enviada à Comunidade TQS

Como gerar um memorial de cálculo de lajes?

## **Resposta**

Quando utilizamos o TQS-Lajes, temos basicamente 2 possibilidades de obtenção de esforços e armaduras:

-Processos simplificados empregando métodos elásticos (variações de Marcus e Czerny) e plásticos (variações do processo de ruptura).

- Utilizando os resultados de processamentos de grelha ou elementos finitos.

Para os processos simplificados temos umalistagem em Visualizar > Processo simplificado e também podem ser gerados desenhos com os cálculos em Processar > Processo simplificado> Geração de desenho > Verificação de esforços e flechas.

Quando utilizamos modelos de grelha, a melhor forma de apresentar resultados é através de desenhos.

As deformações devem ser analisadas e salvas em desenhos, que podem ser de isocurvas ou vistas

com valores em planta ou perspectiva.

Os esforços e armaduras devem ser apresentados através de desenhos gerados dentro do editor de esforços e armaduras de lajes, onde podem ligar os diagramas e as faixas de armaduras resultantes, tanto positivas, quando negativas.

Estes desenhos podem ser tanto plotados, se o tamanho do pavimento for considerável, quanto podem ser salvos em imagens e inseridos em documentos (word) e arquivos PDF.